## **Uplands Junior School** Finchfield Road West, Finchfield, Wolverhampton WV3 8BA

**Phone**:01902 558870 **Email:** [uplandsjuniorschool@wolverhampton.gov.uk](mailto:uplandsjuniorschool@wolverhampton.gov.uk) **Website:** www.uplandsjuniorschool.org.uk

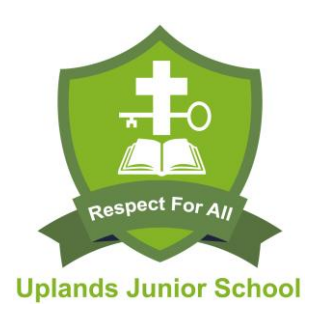

**Head Teacher:** Mrs S Webster-Smith

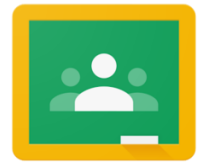

#### **What is Google Classroom?**

Many pupils will be encouraged to use Google Classroom as a resource to assist them both in the classroom and at home. Teachers can use Google Classroom to send announcements to entire classes, share resources, course notes, PowerPoints, diagrams, and homework. Pupils can use it to access work covered in class, in school, at home or on the go, and complete homework. Parents can use some of the features of Google Classroom to help engage with and support pupils in their home study. It is a free resource that can be accessed from any device connected to the internet - laptops, desktop computers, chromebooks, tablets or mobile phones. We would highly encourage pupils to demonstrate the following features of Google Classroom to their parents/carers.

#### **Accessing Google Classroom**

Pupils can access Google Classroom using the mobile apps (Android and iOS), or via a web browser by visiting http://classroom.google.com. They should sign in using the email address provided by the school. Once pupils have logged in, they will see the class overview page. From here they can see all of the classes they are registered with, a summary of any work due and add new classes (requires a class code from their teacher). Clicking on a class will open that Classroom.

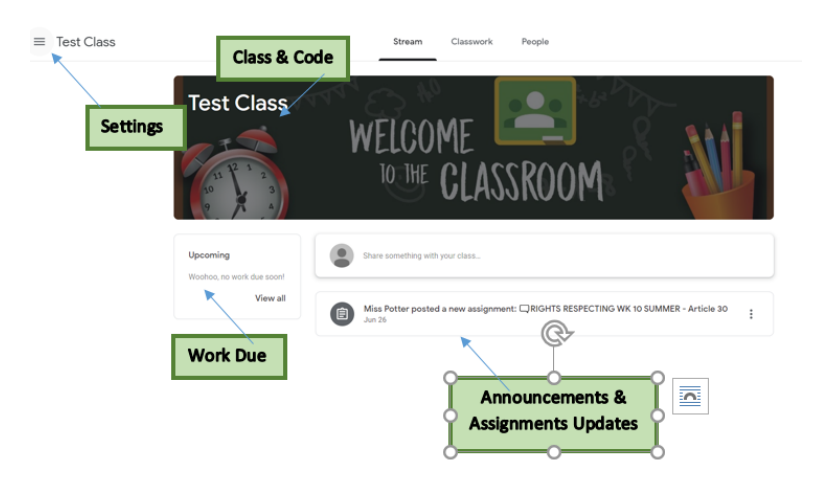

The classroom overview page will show any class announcements, assignments (homework) or posts. The three main views available are:

Stream shows a list of posts made to the classroom by teachers and pupils. This includes announcements, questions and homework/ assignments.

Classwork is where pupils can access the work set by their teachers.

The people tab shows a list of the teachers and pupils that are in the class.

### **Accessing resources**

If pupils are accessing Google classroom from a mobile device, they should download the appropriate Google Apps to make best use of the shared resources. The most useful Google apps are: Classroom, Calendar, Docs, and Drive. If pupils set up a Google account on their mobile device, their homework due dates, reminders and announcements will all be available directly in their calendar and email.

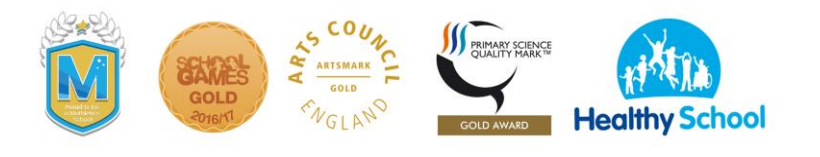

# **Uplands Junior School**

Finchfield Road West, Finchfield, Wolverhampton WV3 8BA **Phone**:01902 558870 **Email:** [uplandsjuniorschool@wolverhampton.gov.uk](mailto:uplandsjuniorschool@wolverhampton.gov.uk) **Website:** www.uplandsjuniorschool.org.uk

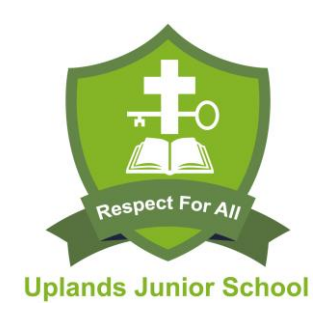

Attach or create new file

Your work

 $+$  Add  $e$ 

Mark as d

**Message teacher** 

 $\mathbb{R}$ 

**Hand in homework** 

**Head Teacher:** Mrs S Webster-Smith

### **Submitting homework online**

When homework is set online, it can be submitted directly within Google Classroom.

To open the homework, click on the Open button on the appropriate post in the Stream page. You will then see the homework description and any attached documents. The simplest way to complete the homework online is to open the attachment and complete your homework in this document. When you are finished, click on the HAND IN button.

Questions or comments about work assigned

Once your homework has been marked by the teacher, you can see any comments **Work Due** made by the teacher by MUSIC WK 10 SUMMER - Recording musical opening the homework task ideas as before. In the Autumn Miss Potter Jun 24 (Edited Jun 26) term, we will be looking at Nork through the 'Recording musical ideas' PowerPoint, come involving parents/carers MUSIC YR 6 Recording musi. more directly with Google Classroom - stay tuned! **Attached Document**  $-1.11$ ø

You can find out more about Google Classroom at:

https://support.google.com/edu/classroom/

If you have any further questions about Google Classroom, please contact the following address:

[uplandsjuniorschool@wolverhampton.gov.uk](mailto:uplandsjuniorschool@wolverhampton.gov.uk)

Once again, thank you for your continued support.

Mrs S. Beasley

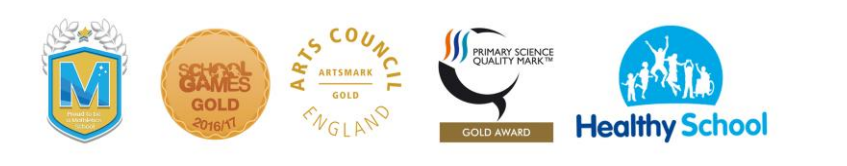